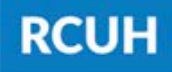

**Research Corporation** of the University of Hawai'i

'Ahahuina Noi'i O Ke Kulanui O Hawai'i

## **Section I: Distribution Code Information**

- Requested DC (for new DCs, leave blank)
- Project Name

- Requested Effective Date
- eTS Approvers: Primary & Secondary
- Request: Check the action being requested

### **Section II: List All Current Users**

Current user information can be found in the **HR Portal > Reports > Distribution Code**

#### **Listing.**

Any "Adds" or "Updates" should be listed here or in Section III. New HR Portal users **must fill out and sign** an [RCUH User](https://www.rcuh.com/document-library/3-000/hr-portal-user-guide/rcuh-user-acknowledgement/)

[Acknowledgement form.](https://www.rcuh.com/document-library/3-000/hr-portal-user-guide/rcuh-user-acknowledgement/)

Action, Access Type, Name/Email/Phone, HR Portal Application access (All or Time Only), and Employer **must be specified.**

# **How to Fill Out an HR Portal Access Form**

**1**

**2**

Follow the steps below & submit using eUpload in the RCUH HR Portal

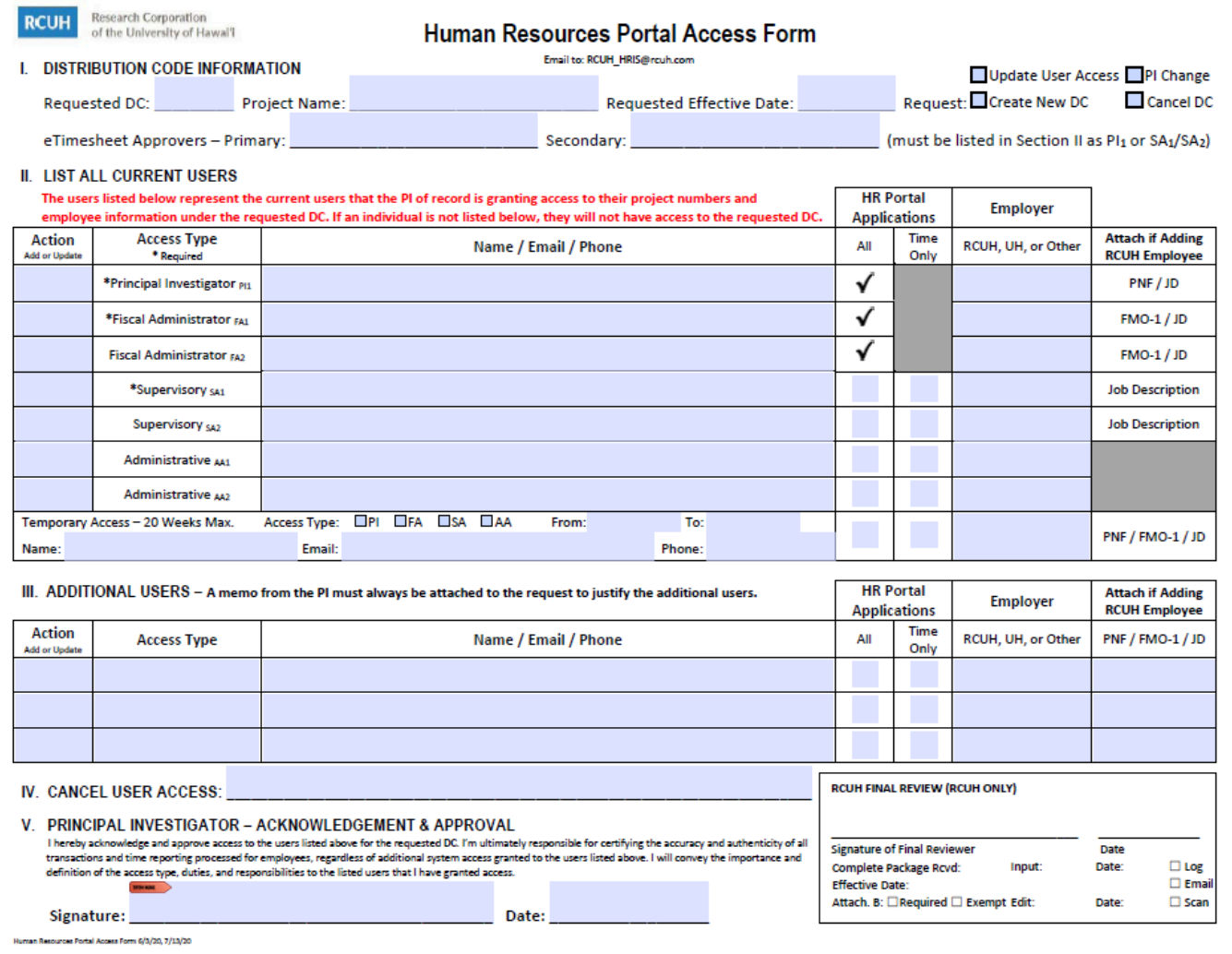

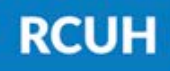

**Research Corporation** of the University of Hawai'i

'Ahahuina Noi'i O Ke Kulanui O Hawai'i

## **Section IV: Cancel User Access**

The **DC PI must sign** here to acknowledge approval to the users listed for the requested DC. If the DC PI has granted signature delegation, a

signature delegation memo must be attached.

**4**

**5**

Any current users on the Distribution Code Listing that need to get removed can be listed here. Please refer to the **HR Portal > Reports > Distribution Code Listing**

This section can be used for any additional current users or additional changes (Adds or Updates) if more space is needed. If further space is needed, please fill out & attach the <u>[HR Portal Additional Users](https://www.rcuh.com/document-library/3-000/hr-portal-user-guide/hr-portal-access-form-additional-users/)</u> page.

for the list of all current users under the DC.

**Section V: PI Acknowledgement & Approval**

## **Submit Using eUpload in the RCUH HR Portal**

Submit this form and any necessary attachments using the **eUpload** page via the RCUH HR Portal. For help on how to do this, please view our Project eUpload User Guide.

## **NEED HELP?**

Email HR at [RCUH\\_HRIS@rcuh.com](mailto:RCUH_HRIS@rcuh.com) or call us at 808-956-8900.

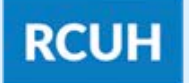

**Research Corporation** of the University of Hawai'i

'Ahahuina Noi'i O Ke Kulanui O Hawai'i

**6**

#### **3 Section III: Additional Users**